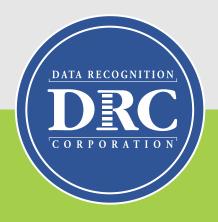

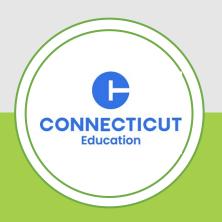

# Connecticut State Department of Education (CSDE) Data Recognition Corporation (DRC) 2024-25

English Learner Assessment Coordinator's LAS Links Online Administration Training

## Training Agenda

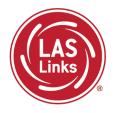

- **✓ Training Part 1:** Pre-test activities
  - ✓ Accessing the DRC INSIGHT Portal
  - ✓ Rostering/Registering Students
  - ✓ Managing Test Sessions
  - ✓ Recording Student Accommodations
  - ✓ Printing Test Tickets
- **✓** Resources and Contact Information

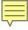

#### Connecticut DRC LAS Links Website

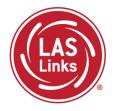

#### Bookmark <a href="https://laslinks.com/connecticut-information/">https://laslinks.com/connecticut-information/</a>

 The Connecticut DRC LAS Links Website includes CT specific LAS Links information on test administration, training, technology, scoring, and reporting

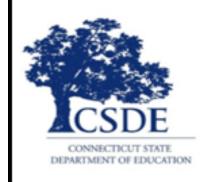

#### Connecticut DRC LAS Links Website

#### Overview

The Connecticut State Department of Education (CSDE) will be using the LAS Links Assessment for the ELP Assessments for eligible students in Grades K-12 for the 2024-25 test administration. The CSDE believes that high-quality, comprehensive, and effective English as a Second Language (ESL) and bilingual education programs are essential to acquire English language proficiency and academic proficiency for students who are English learners/multilingual learners (ELs/MLs). The CSDE believes that research-based instructional practices that support ELs/MLs in general education classrooms are essential while they are acquiring English and well after they have exited the intensive programs.

2024-25 LAS Links Testing Window January 2-March 7, 2025

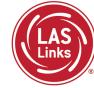

# Training Part 1: Pre-Test Activities

**Activity 1:** 

Accessing the DRC INSIGHT Portal

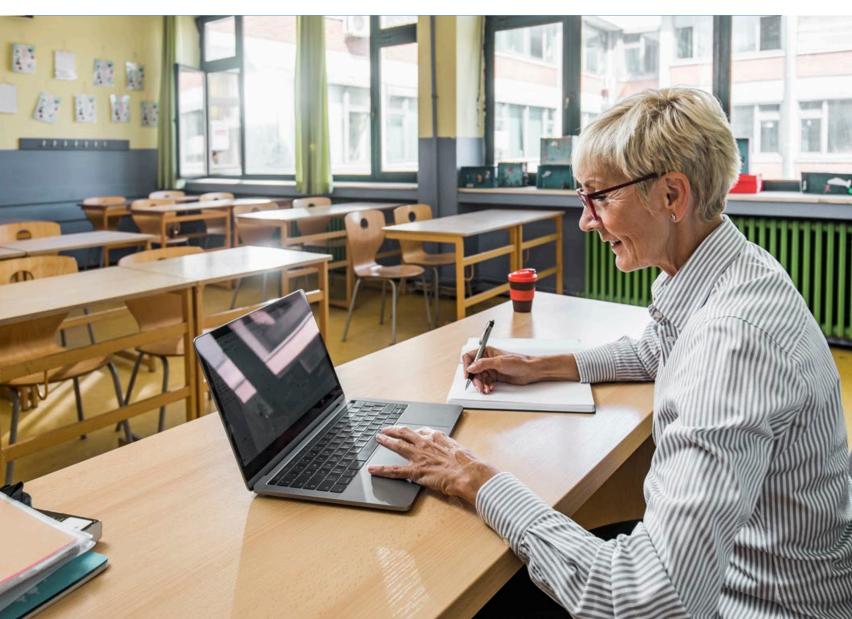

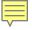

# Accessing the DRC INSIGHT Portal

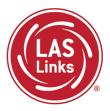

### www.drcedirect.com

Use the DRC INSIGHT portal for Test Administration functions such as rostering students, creating test sessions, and On-Demand reporting.

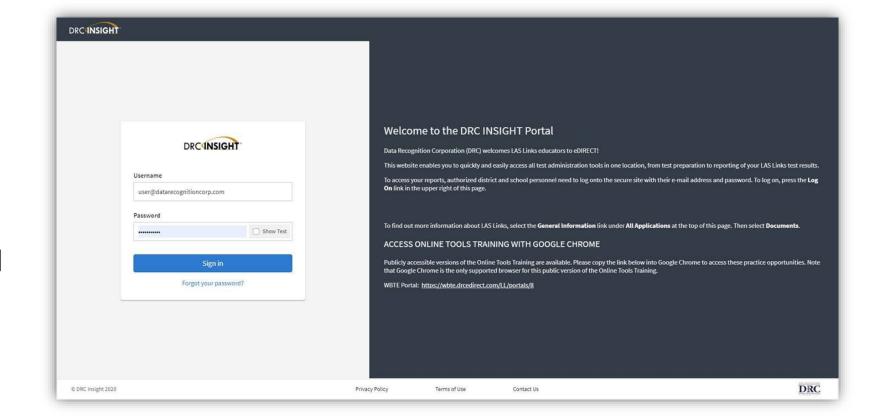

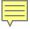

#### Portal Activation Email for New ELACs

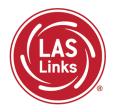

- Sent from: no-reply@datarecognitioncorp.com
- Check your clutter/spam if you do not find the email in your district inbox.

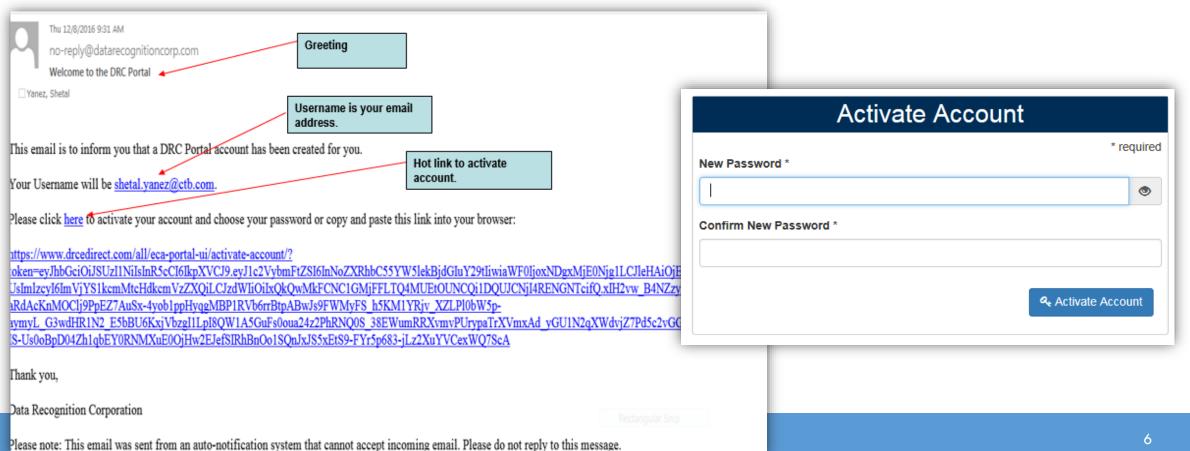

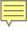

## Logging in to the Portal

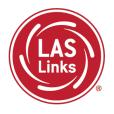

- Click on "Forgot your password?" if unable to locate your welcome email or have forgotten your password.
- Your Username is your district email address.

 If the system does not recognize you as a User, please contact the CSDE as you may need to be added as a new ELAC.

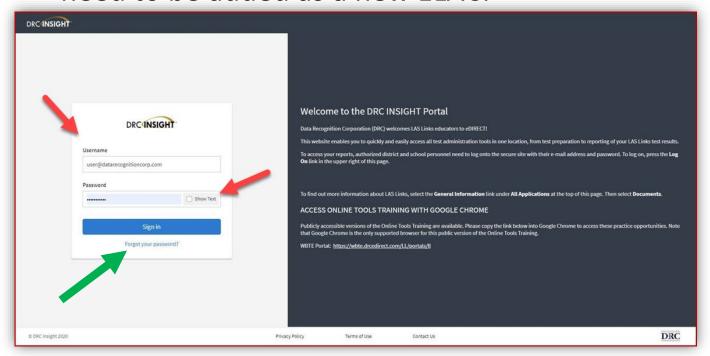

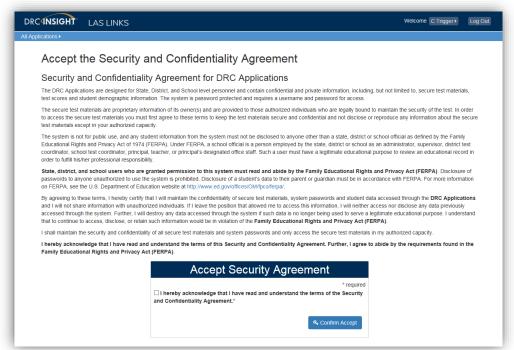

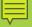

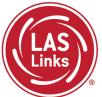

# Training Part 1: Pre-Test Activities

# **Activity 2:**

Rostering/Registering
Students in the DRC
INSIGHT Portal

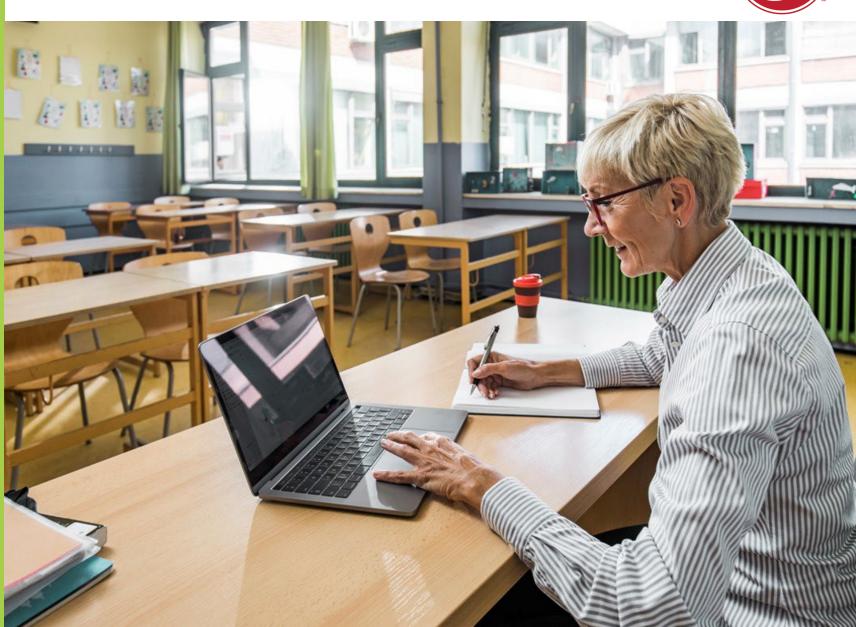

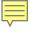

# Rostering/Registering Students

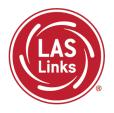

CSDE provides automatic nightly rostering of students into DRC INSIGHT portal

- Only students who are indicated as EL/ML in the PSIS Registration Module will be uploaded
- Make sure students identified as EL/ML are reported into the state database
- Check student demographics
- Only students identified as Special Education or Section 504 in PSIS are eligible for accommodations

#### Do not add students to the DRC INSIGHT portal manually

- Causes possible errors in data
- CSDE provides DRC a daily file of accurate student information

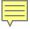

# Viewing Rostered Students

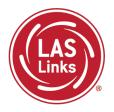

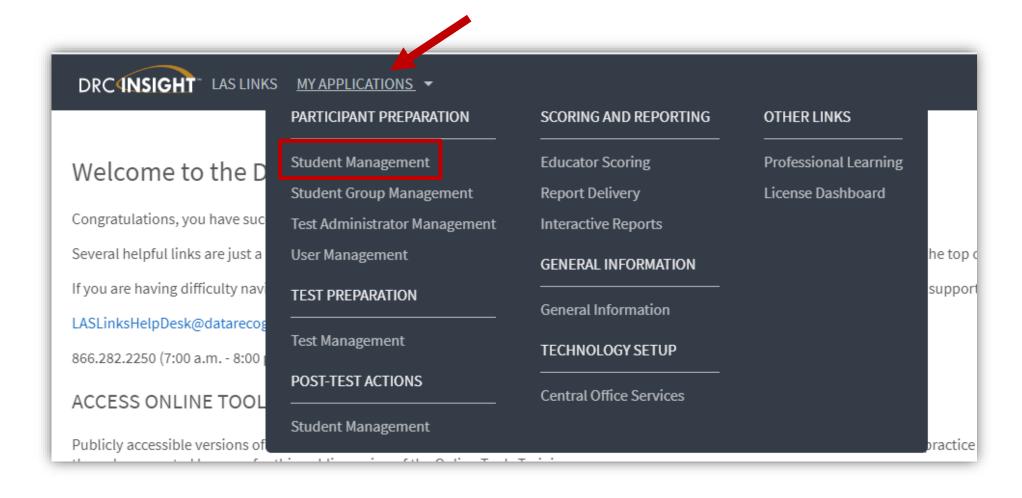

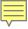

# Finding a Student

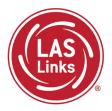

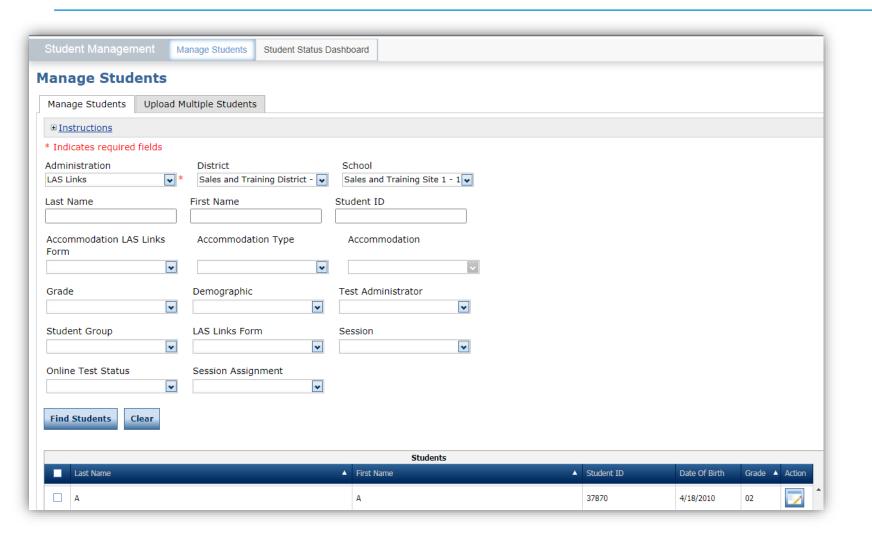

- To see a roster of all students rostered in DRC INSIGHT
  - Choose "All" from the drop-down menu
- To see a roster of all students at a school
  - Choose "School" from the dropdown menu
- To find a particular student:
  - Fill the one or more of the search fields (i.e., Name and/or Student ID)
- Click Find Students
- Roster will appear below

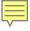

### Creating Optional Student Groups

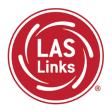

#### Why Use Student Groups?

- To designate a "Class" within your organization's testing hierarchy, use Student Groups.
- Students Groups tie a group of students to specific Test Administrators for reporting.
- If Student Groups are NOT created, when you create your reports in the Interactive Reporting application, all students will be visible to all users at that site if they have the appropriate permissions.

Refer to the "Creating Student Groups" section in the <u>DRC INSIGHT LAS Links Portal</u> <u>User Guide</u> for further direction on creating student groups.

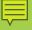

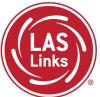

# Training Part 1: Pre-Test Activities

**Activity 3:** 

**Managing Test Sessions** 

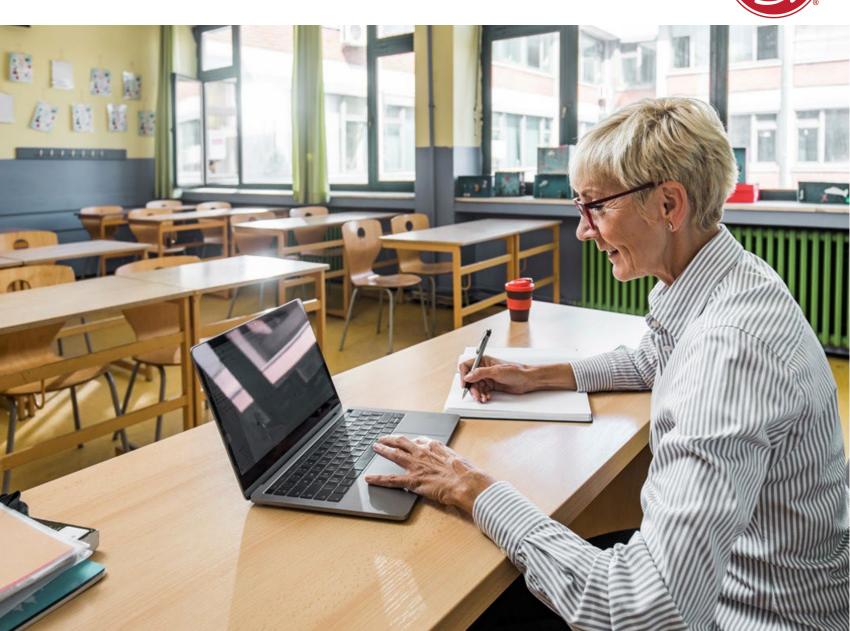

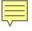

#### Continued in 2025!

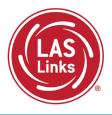

#### DRC will create test sessions for all schools within each district

- The process will start with the PSIS student file submitted in December 2024 and will continue throughout the testing window
- DRC will create one test session per school and per grade
- All students will be added to the corresponding test session with all 4 LAS Links domains already selected
- New/updated students in the daily PSIS file will be added to existing test sessions
   Can districts edit any of the test session information?
  - Yes, ELACs can modify test sessions created by DRC
  - ELACs can add test sessions but it is strongly recommended that ELACs use DRC-created test sessions to make sure all students are assigned 4 domains for testing

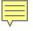

#### Review of the Test Session Process

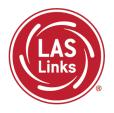

- 1. If students have accommodations, record them prior to testing
  - Go to Student Management
  - Find Students
  - Record student accommodations (see Activity 4)
- 2. Find Test Sessions
  - Go to Test Management
  - Select the school and Show Sessions
  - Find the test session for the grade you want to test
- 3. Print test tickets
- 4. Students may begin testing once the test window opens

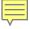

# Test Management

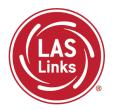

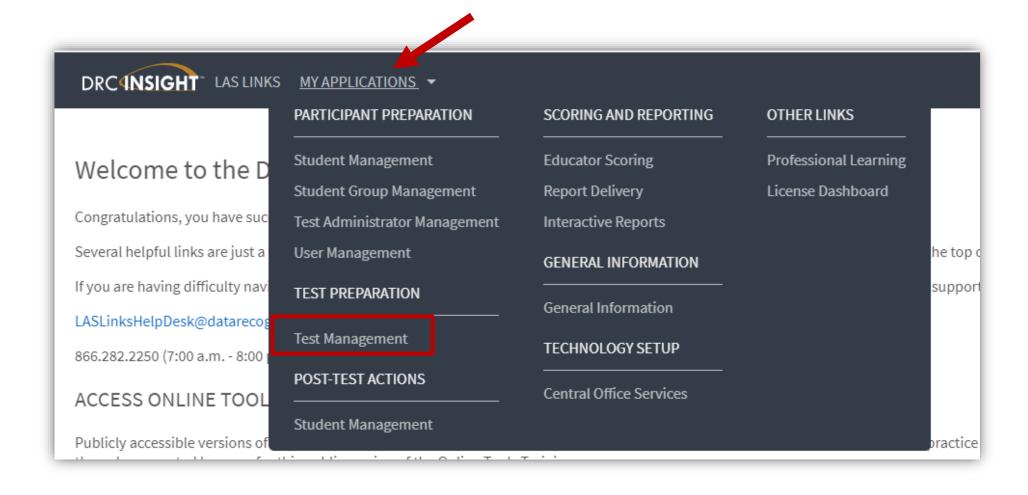

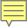

# Finding a Test Session

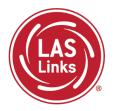

Fill in required information and click "Show Sessions."

LAS Links Form Assessment

(All) Session Status Summary

\*\*Instructions\*\*

Session Status Summary

\*\*Instructions\*\*

Session Status Summary

\*\*Instructions\*\*

Session Status Summary

\*\*Instructions\*\*

Session Detail Session Name Accessment Status Summary

\*\*Instructions\*\*

Session Status Summary

\*\*Instructions\*\*

Session Status Summary

\*\*Instructions\*\*

Session Detail Session Name Accessment Status Summary

\*\*Instructions\*\*

Session Status Summary

\*\*Instructions\*\*

Session Detail Session Name Accessment Status Summary

\*\*Instructions\*\*

Session Status Summary

\*\*Instructions\*\*

Session Detail Session Name Accessment Status Summary

\*\*Instructions\*\*

Session Status Summary

\*\*Instructions\*\*

Session Status Summary

\*\*Instructions\*\*

Session Detail Session Name Accessment Status Summary

\*\*Instructions\*\*

Session Status Summary

\*\*Instructions\*\*

Session Status Summary

\*\*Instructions\*\*

Session Detail Session Name Accessment Status Summary

\*\*Instructions\*\*

Session Status Summary

\*\*Instructions\*\*

Session Status Summary

\*\*Instructions\*\*

Session Detail Session Name Accessment Status Summary

\*\*Instructions\*\*

Session Status Summary

\*\*Instructions\*\*

Session Status Summary

\*\*Instructions\*\*

Session Status Summary

\*\*Instructions\*\*

Session Status Summary

\*\*Instructions\*\*

Session Status Summary

\*\*Instructions\*\*

Session Status Summary

\*\*Instructions\*\*

Session Status Summary

\*\*Instructions\*\*

Session Status Summary

\*\*Instructions\*\*

Session Status Summary

\*\*Instructions\*\*

Session Status Summary

\*\*Instructions\*\*

Session Status Summary

\*\*Instructions\*\*

Session Status Summary

\*\*Instructions\*\*

Session Status Summary

\*\*Instructions\*\*

Session Status Summary

\*\*Instructions\*\*

Session Status Summary

\*\*Instructions\*\*

Session Status Summary

\*\*Instructions\*\*

Session Status Summary

\*\*Instructions\*\*

Session Status Summary

\*\*Instructions\*\*

Session Status Summary

\*\*Instructions\*\*

Session Status Summary

\*\*Instructions\*\*

Session Status Su

Test Sessions

Manage Test Sessions

\* Indicates required fields
Administration

Manage Test Sessions Manage Testing Windows

Upload Multiple Test Sessions

Unlock Selected

Export to Excel

Unlock All

Export Student Details

District

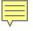

# Enhanced Security with the Test Monitoring Application (optional)

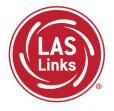

The Test Monitoring Application (TMA) allows test administrators to control access to the testing app and securely monitor participants' testing status in real-time.

#### Benefits of TMA:

- Students cannot test at home
- Students who remember their username/password cannot test without supervision
- TA's can see how students are progressing through the test on their dashboard

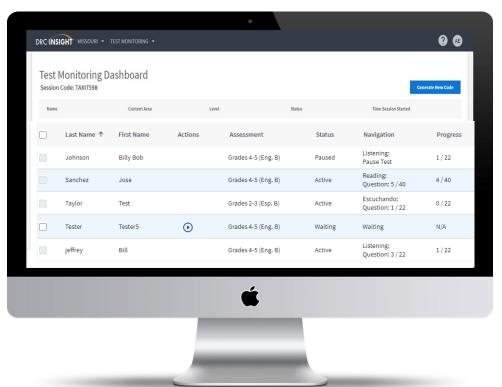

For more detailed guidance on the TMA go the DRC INSIGHT portal under General Information>> Documents>> CT Tech Manuals and Guides

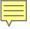

### Adding TMA to DRC-created Test Sessions

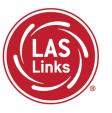

- Find the Test Session for each school and grade
- 2. Test Monitoring drop down will default to **none** but choose required or optional if you would like to use TMA.
  - Required: student must have a code to enter the test
  - Optional: Student, although prompted for a code, will not be required to enter one
- 3. The Restricted Access will default to "False". Change this to True so the student(s) may not access the test until the TA has granted access during testing.

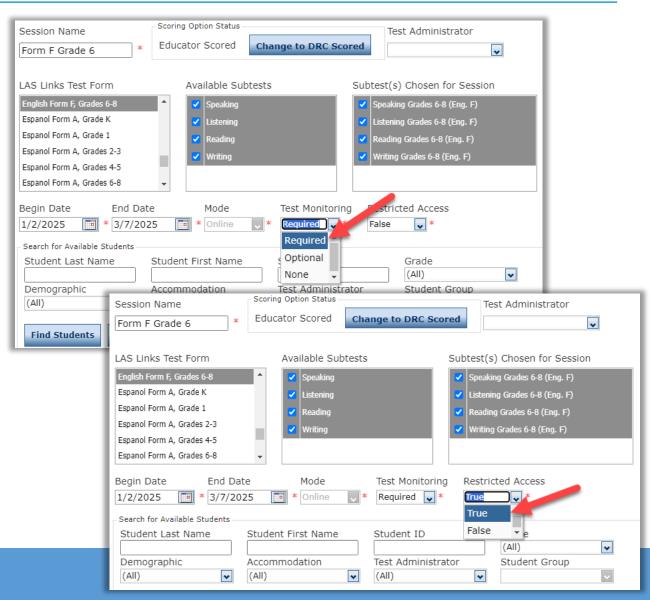

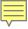

#### **ELAC Created Test Sessions**

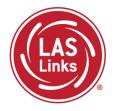

ELACs can create new test sessions.

Since DRC is creating test sessions for all students loaded in PSIS, before Adding a Test Session do the following:

"Show Sessions" first.

This will ensure you don't duplicate students in a test session.

Students should appear in a single test session only. We will not be able to merge domains after testing.

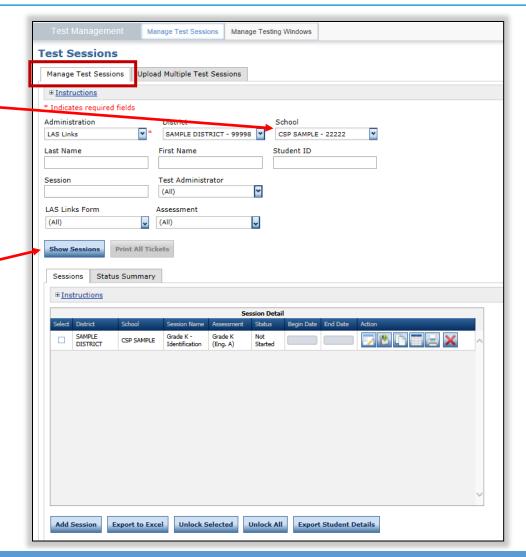

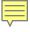

### Important Test Session Reminders

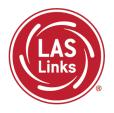

- 1. Students must be in ONE test session only
- All four subtests MUST be contained in the same session in order to generate Overall scores

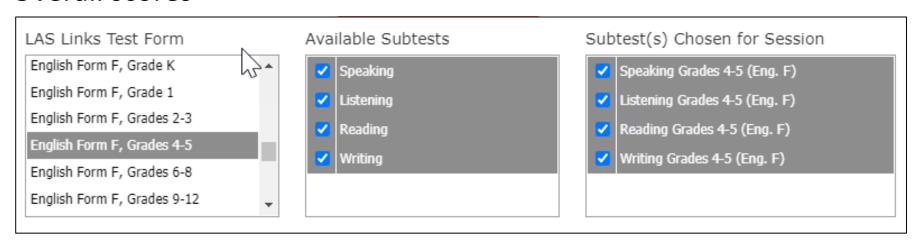

- 3. Use DRC-created test sessions to avoid irregularities and appeals
- 4. If you've created a test session in error, contact LAS Links Help Desk at 866.282.2250.

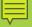

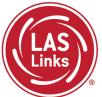

# Training Part 1: Pre-Test Activities

# **Activity 4:**

Recording Student Accommodations

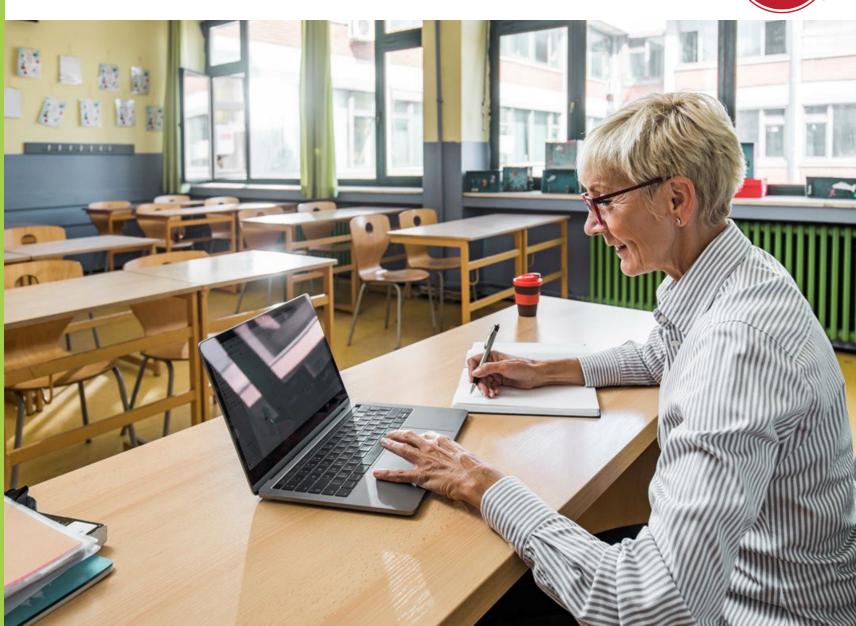

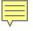

### Eligibility for Accommodations on the LAS Links

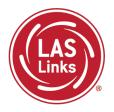

Each student must meet eligibility criteria for each applicable subtest of the LAS Links to be eligible to receive accommodations

- 1. Review CSDE's LAS Links online accommodation guidelines
- 2. Enter the allowable accommodations described in the <u>LAS Links Test</u> <u>Administration Manual</u>, Appendix C

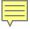

### Finding a Student to Record an Accommodation

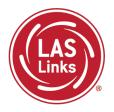

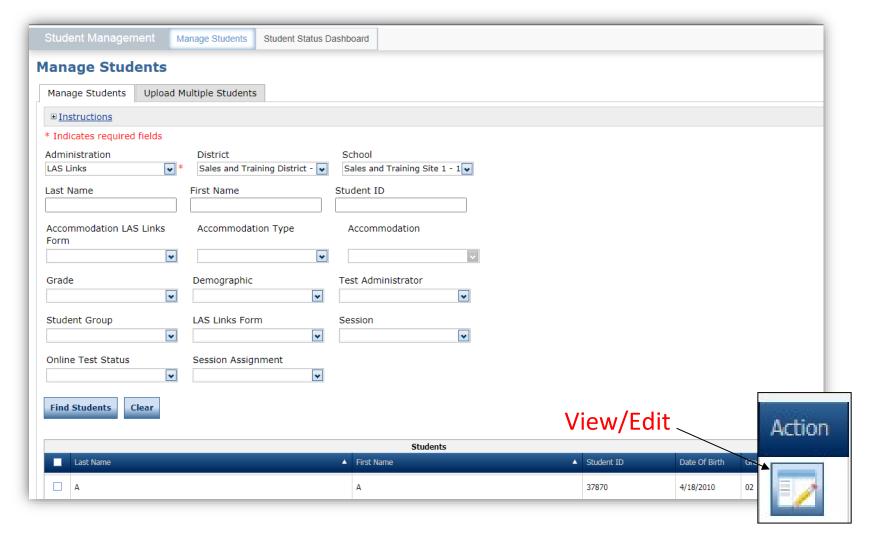

- To see a roster of all students rostered in DRC INSIGHT
  - Choose "all" from the drop-down menu
- To see a roster of all students at a School
  - Choose the School from the dropdown menu
- To find a particular student:
  - Fill one or more of the search fields (i.e., Name and/or Student ID)
- Click Find Students
- Roster will appear below

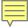

# Recording Accommodations

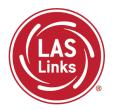

| □ Instructions     □ Instructions     □ In |                                |         |               |       |   |  |  |  |  |  |  |  |
|----------------------------------------------------------------------------------------------------|--------------------------------|---------|---------------|-------|---|--|--|--|--|--|--|--|
| Indicates                                                                                                    | required fields                |         |               |       |   |  |  |  |  |  |  |  |
| st Name                                                                                                    |                                | st Name | Middle Initia |       |   |  |  |  |  |  |  |  |
| ardenal                                                                                                    | * De                           | lma     | * S           | 00987 | * |  |  |  |  |  |  |  |
| Student Detail                                                                                                    |                                |         |               |       |   |  |  |  |  |  |  |  |
| If more than one category of accommodations is used for content area, fill in the highest category used. (Category 3 is the highest.)                                                                                                    |                                |         |               |       |   |  |  |  |  |  |  |  |
|                                                                                                    |                                |         |               |       |   |  |  |  |  |  |  |  |
| Accommodations  Type Accommodation English Form A English Form B English Form C English Form D English Form E English Form F Espanol A Espanol B                                                                                                    |                                |         |               |       |   |  |  |  |  |  |  |  |
| Online                                                                                                    | Text-to-Speech                 |         |               |       |   |  |  |  |  |  |  |  |
| BR                                                                                                    | Braille                        |         |               |       |   |  |  |  |  |  |  |  |
| LP                                                                                                    | Large Print                    |         |               |       |   |  |  |  |  |  |  |  |
| МТМ                                                                                                    | Manipulating Test<br>Materials |         |               |       |   |  |  |  |  |  |  |  |
| RA                                                                                                    | Read Aloud                     |         |               |       |   |  |  |  |  |  |  |  |
| RS                                                                                                    | Scribe                         |         |               |       |   |  |  |  |  |  |  |  |
| SL                                                                                                    | Sign Language                  |         |               |       |   |  |  |  |  |  |  |  |
| Other                                                                                                    | Other                          |         |               |       |   |  |  |  |  |  |  |  |
| Category                                                                                                    | Listening - Category<br>1      |         |               |       |   |  |  |  |  |  |  |  |
|                                                                                                    |                                |         |               |       |   |  |  |  |  |  |  |  |

NOTE: Follow CSDE policies when entering student accommodations described in the LAS Links Test Administration Manual

Accommodations for a student must be entered **prior to testing** by that student. Enter Accommodations under **Form F column**.

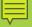

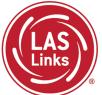

# Training Part 1: Pre-Test Activities

**Activity 5:** 

**Printing Test Tickets** 

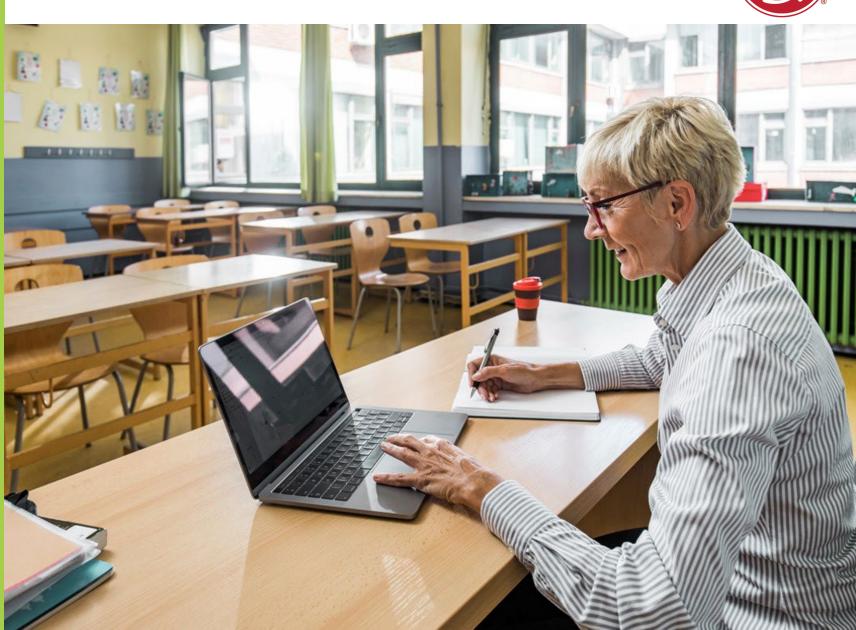

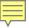

# Finding a Test Session

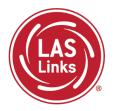

Fill in required information and click "Show Sessions."

| As Links | Instructions | Instructions | Instructions | Instructions | Instructions | Instructions | Instructions | Instructions | Instructions | Instructions | Instructions | Instructions | Instructions | Instructions | Instructions | Instructions | Instructions | Instructions | Instructions | Instructions | Instructions | Instructions | Instructions | Instructions | Instructions | Instructions | Instructions | Instructions | Instructions | Instructions | Instructions | Instructions | Instructions | Instructions | Instructions | Instructions | Instructions | Instructions | Instructions | Instructions | Instructions | Instructions | Instructions | Instructions | Instructions | Instructions | Instructions | Instructions | Instructions | Instructions | Instructions | Instructions | Instructions | Instructions | Instructions | Instructions | Instructions | Instructions | Instructions | Instructions | Instructions | Instructions | Instructions | Instructions | Instructions | Instructions | Instructions | Instructions | Instructions | Instructions | Instructions | Instructions | Instructions | Instructions | Instructions | Instructions | Instructions | Instructions | Instructions | Instructions | Instructions | Instructions | Instructions | Instructions | Instructions | Instructions | Instructions | Instructions | Instructions | Instructions | Instructions | Instructions | Instructions | Instructions | Instructions | Instructions | Instructions | Instructions | Instructions | Instructions | Instructions | Instructions | Instructions | Instructions | Instructions | Instructions | Instructions | Instructions | Instructions | Instructions | Instructions | Instructions | Instructions | Instructions | Instructions | Instructions | Instructions | Instructions | Instructions | Instructions | Instructions | Instructions | Instructions | Instructions | Instructions | Instructions | Instructions | Instructions | Instructions | Instructions | Instructions | Instruction

Test Sessions

Manage Test Sessions

\* Indicates required fields
Administration

Manage Test Sessions Manage Testing Windows

Upload Multiple Test Sessions

Unlock Selected

Export Student Details

Export to Excel

District

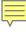

# Generating Test Tickets Print All/Print Selected

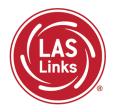

To print all of the test tickets for the students in a test session, click the Print All Tickets icon in the Action column of the Sessions Detail window for the test session.

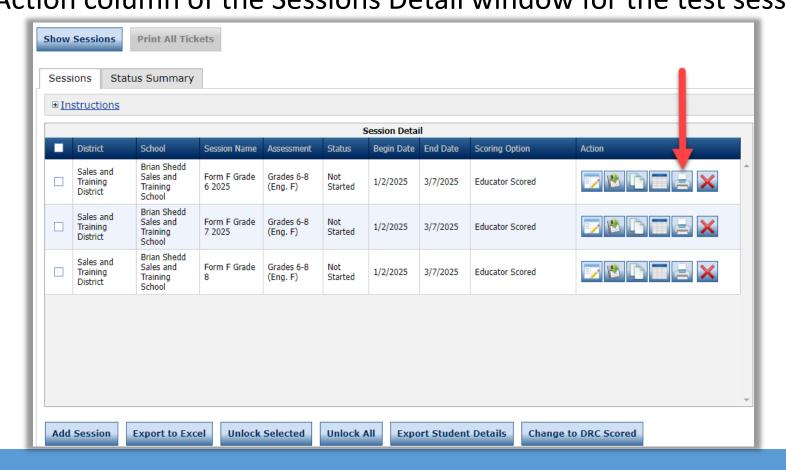

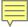

#### **Test Tickets**

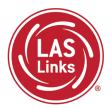

#### LAS Links Student Test Roster

District: Sales and Training District School: Brian Shedd Sales and Training

LAS Links Form: English Form F

Assessment: Grades 6-8 (Eng. F) Test Session: Form F Grade 6 2025 Test Session Window: 1/2/2025 to 3/7/2025

User Name

### Student Roster is for the administrator

| Completed | Accommodation(s) | Student Name    | Date of Birth | Student ID |
|-----------|------------------|-----------------|---------------|------------|
|           | N/A              | Demo, Student6  | 6/6/2013      | 6666666    |
|           | N/A              | Demo, Teacher61 | 6/1/2013      | 61616161   |
|           | N/A              | Demo, Teacher62 | 6/2/2013      | 62626262   |
|           | N/A              | Oreenous, Laura |               | 1234       |

Test Ticket is for the student

LAS Links Online Test Ticket English Form F - Grades 6-8 (Eng. F)

Student6 Demo

Date of Birth: 6/6/2013

Password

Accommodation(s):

N/A

Form F Grade 6 2025 Test Session Name:

Student ID:

6666666

Username:

Password:

LAS Links Online Test Ticket

English Form F - Grades 6-8 (Eng. F)

N/A

62626262

Teacher62 Demo

6/2/2013 Date of Birth:

Accommodation(s):

Test Session Name: Form F Grade 6 2025

Student ID:

Username:

Password:

English Form F - Grades 6-8 (Eng. F)

LAS Links Online Test Ticket

Teacher61 Demo

Date of Birth: 6/1/2013

Accommodation(s):

Form F Grade 6 2025 Test Session Name:

N/A

61616161

Student ID:

Username:

Password:

LAS Links Online Test Ticket English Form F - Grades 6-8 (Eng. F)

Laura Greendot

1/1/2013 Date of Birth:

Accommodation(s):

N/A

Test Session Name:

Form F Grade 6 2025

Student ID: 1234

Username:

Password:

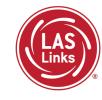

LAS Links
Resources and
Contact
Information

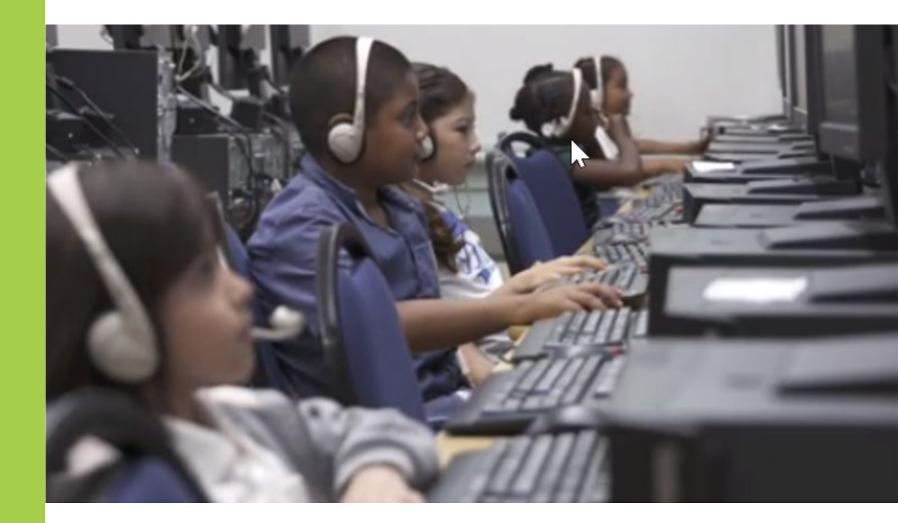

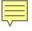

#### Resources

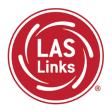

#### CT DRC LAS Links Webpage

- LAS Links Test Administration Manual
- LAS Links Portal User Guide
- LAS Links Training Videos

<u>English Language Proficiency Assessment – LAS Links CSDE Document page</u>

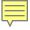

#### **CSDE** Contact Information

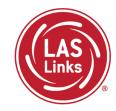

#### **Michael Sabados**

**Education Consultant** 

Performance Office

860.713.6856 or Michael.Sabados@ct.gov

#### Cristi Alberino

**Education Consultant** 

Performance Office

860.713.6862 or Cristi.Alberino@ct.gov

#### **Katherine Seifert**

Associate Education Consultant, Special Populations

Performance Office

860.713.6722 or Katherine.Seifert@ct.gov

#### Megan Alubicki-Flick

**English Learner Consultant** 

**Turnaround Office** 

860.713.6786 or Megan.Alubicki@ct.gov

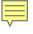

# **DRC Support**

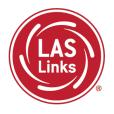

#### **LAS Links Help Desk**

866.282.2250 Option 2 (9:00 a.m.-5:30 p.m. EDT) or LASLinksHelpDesk@datarecognitioncorp.com

#### **LAS Links Project Manager**

Franklin Brown 855.839.1181 Option 2

LASLinksPM@datarecognitioncorp.com